#### *CORSO DI FORMAZIONE PER INSEGNANTI (CORSO "A")*

Torino, Istituto Majorana, Via Frattini 11 Anno Scolastico 2011/2012

#### ALLIEVO: **GIOVANNI NICCO**

CLASSE: **A049 Matematica e Fisica**

## TITOLO ATTIVITA':

## **I luoghi geometrici con il software Open source GeoGebra**

Area di approfondimento generale: **TECNOLOGIA E DIDATTICA** 

**(TIC e didattica: analisi degli strumenti e delle strategie di collaborazione e sperimentazione)**

Voce: **La didattica tra vecchie e nuove tecnologie**

#### Obiettivi: **Imparare ad apprezzare cosa c'è di specifico, per la didattica, nelle nuove tecnologie**

Materiali di studio:

- Il ruolo del software libero nel campo della didattica scolastica
- Le nuove tecnologie a scuola: storia di un successo annunciato e allo stesso tempo contrastato
- Ergonomia didattica

#### **PERCORSO DIDATTICO LIBERO**

**CONTESTO POSSIBILE:** Liceo Classico, primo anno.

**MATERIA:** Matematica

#### **OBIETTIVI**

1) Acquisire competenza nell'uso di software di geometria dinamica Open source.

2) Saper effettuare costruzioni geometriche elementari individuandone nel seguito proprietà analitiche.

3) Saper formalizzare verbalmente e per iscritto i passaggi elementari delle costruzioni geometriche svolte.

4) Effettuare congetture, scoperte e formalizzarle opportunamente per condividerle tra il gruppo classe e l'insegnante.

#### **INTRODUZIONE**

Nel percorso perseguirò i quattro obiettivi indicati nel seguente modo:

1) L'installazione guidata e/o illustrata di GeoGebra darà all'allievo l'accesso indispensabile alla risorsa (anche, e soprattutto, a casa).

2) Il riconoscimento, la verbalizzazione e la realizzazione di semplici costruzioni geometriche (prima per semplice imitazione del protocollo di costruzione e poi per risoluzione di semplici problemi) fornirà all'allievo i modelli base da poi articolare in luoghi via via più complessi

3) La descrizione, a parole dei luoghi presentati (oralmente e per iscritto) metterà in gioco le capacità e le abilità dell'allievo.

4) Le intersezioni tra un triangolo equilatero ed un quadrato consentiranno all'allievo di formulare congetture, presentarle, verificarle (ed eventualmente correggerle) ed esporle infine in forma di relazione per la condivisione con il gruppo classe.

#### **1° INCONTRO ( 1 ora):**

Nella prima lezione (in laboratorio informatico) prevedo di illustrare l'installazione del software GeoGebra.

Solitamente, per questo tipo di operazioni, occorre avere dei permessi, rispetto al computer sul quale si vuole operare, che sono quasi sempre concesse sul proprio computer di casa e quasi mai concesse su quello di scuola (i cosiddetti privilegi dell'utente "amministratore").

Sarà pertanto necessario che

ipotesi 1) Si sia entrati, nel computer dotato di proiettore, con il login "amministratore" (cosa che dovrà fare l'amministratore)

ipotesi 2) Si riesca a fare entrare ogni singolo allievo come utente "amministratore" . Questa seconda ipotesi è più laboriosa e più pericolosa (prevede un pre-allestimento dell'aula ed un attento monitoraggio sull'attività degli allievi). Se tuttavia si riesce ad operare in tal senso, sicuramente l'apprendimento sarà estremamente facilitato.

### (INSTALLAZIONE DI GEOGEBRA)

Per quanto concerne l'indirizzo web dal quale scaricare geogebra è il seguente:

http://www.geogebra.org/cms/it/installers

Versioni eseguibili (più veloci in esecuzione)

Per Windows: **http://www.geogebra.org/download/?os=win**

Per Mac: http://www.geogebra.org/download/?os=mac

Per Linux: http://software.opensuse.org/download.html?project=home:heimdall78&package=geogebra

Versione JAVA (più flessibile e multi piattaforma)

http://www.geogebra.org/cms/it/download

#### (INSTALLAZIONE DI JAVA)

Il computer dovrà aver già installato la JVM (Java Virtual Machine: la macchina virtuale java che consente a tutti i computer di emulare un computer "ideale" nel quale vengono svolte le applicazioni multi piattaforma quali GeoGebra stesso).

Nel gergo più comune tale operazione viene più sbrigativamente indicata con "avere Java installato".

Nel caso Java non fosse installato l'indirizzo dal quale effettuare il download è il seguente:

http:// etc etc etc

L'utilizzo delle nuove tecnologie informatiche comporta nuove problematiche: gli allievi hanno il computer? se sì, hanno i permessi dell'amministratore?

Potrebbe essere opportuno aver avviato antecedentemente una indagine su quanti e quali allievi hanno il computer in modo da poter assegnare i compiti per casa agli allievi.

Il compito al termine di questa lezione sarà ovviamente <<l'installazione di GeoGebra >>

ed una stampa (ad esempio di un quadrato) a titolo di prova.

Il metodo di apprendimento più rapido (e probabilmente più efficace) per l'utilizzo di un programma informatico è lo svolgimento di operazioni man mano più complesse. Il problema nel tentare di pianificare tali operazioni risiede solitamente nel fatto che, contro ogni speranza, ogni computer ha un comportamento suo proprio (in base alla versione del software scaricato, in base al sistema operativo, in base ai settaggi fatti dall'allievo stesso o da un allievo che ha usato precedentemente il programma).

Pertanto ritengo sia fondamentale che gli allievi abbiano un compito da svolgere ed un insegnante che possa girare tra i banchi per risolvere eventuali problemi di percorso.

Un buon sistema per fornire agli allievi un compito da svolgere è mettere le schede di lavoro on line (in tal senso si può ottenere dello spazio web gratuito ad esempio da google sites )

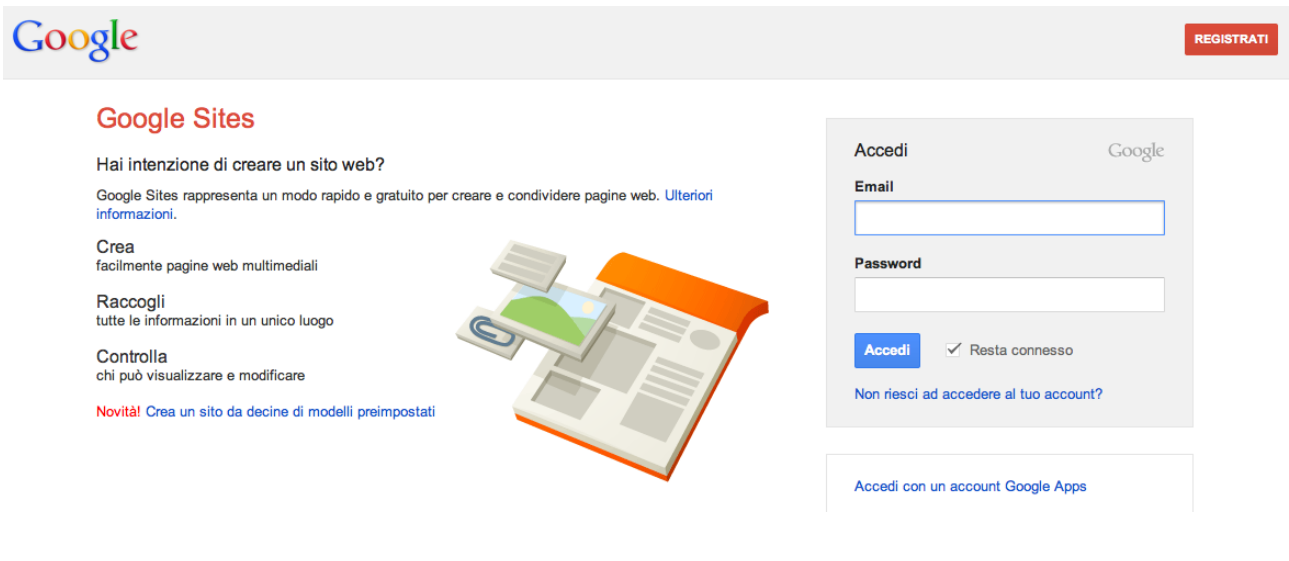

#### #https://sites.google.com/?hl=it

Con pochissimi passi si può realizzare un sito, guidati in ciò, dall'interfaccia grafica di google site A titolo puramente esemplificativo (non ho personalizzato la pagina modello) illustro il possibile utilizzo per fornire il protocollo di costruzione : https://sites.google.com/site/geo2012nicsite/

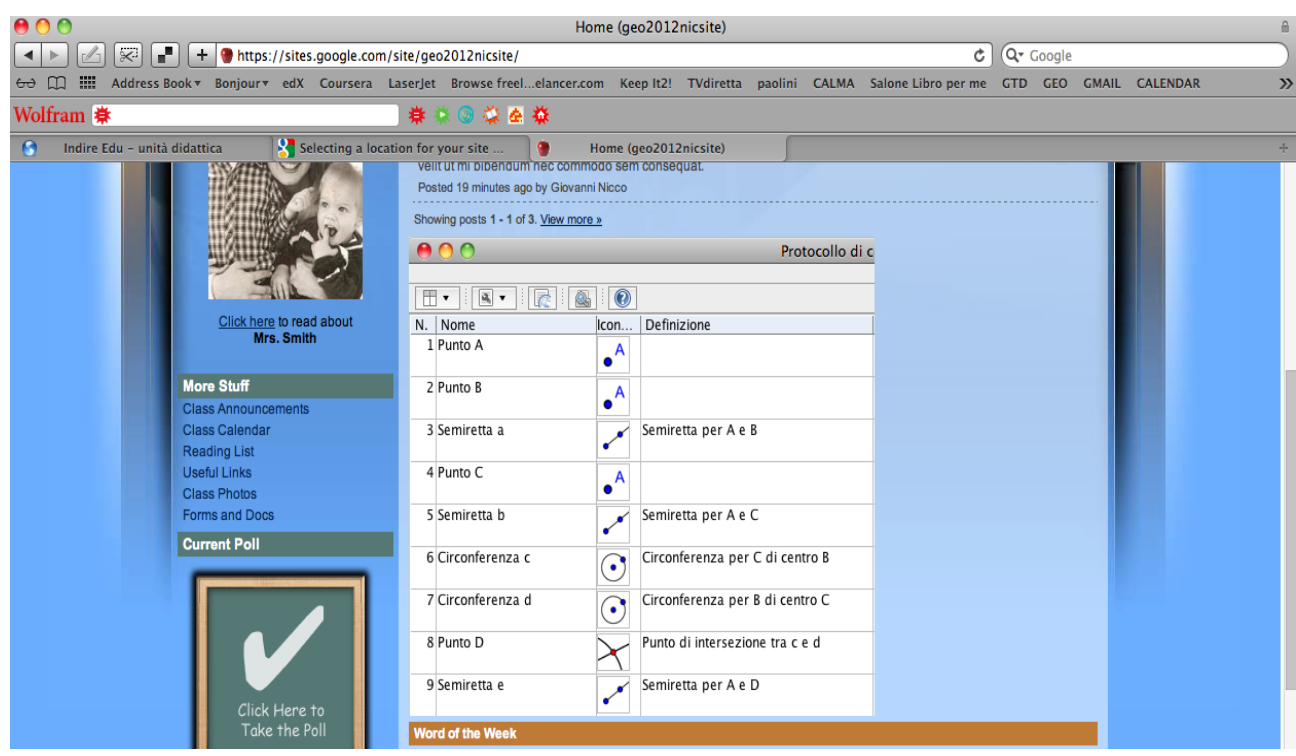

Un altro modo per fornire le indicazioni è porle in una cartella alla quale gli allievi abbiano accesso (la cosa è facile se la cartella è locale, più complessa se si desidera che sia sul web, non sempre infatti le scuole dispongono di un tale spazio).

In particolare GeoGebra fornisce un meccanismo molto comodo per produrre dei percorsi per gli allievi che è "stampa pagina web del protocollo di costruzione".

Esempio, la costruzione del luogo proposto nella scheda Indire

#### **Scheda di laboratorio n. 1 dello studente**

#### **Segna la traccia...**

*Punti* / Nuovo Punto ( A) *Punti* / Nuovo Punto ( B) *Rette* / Segmento *a* (AB) Punti / Punto medio C (AB) *Curve* / Circonferenza ( *c* dati centro B e raggio AB ) *Curve* / Circonferenza ( *d* dati centro C e raggio AC ) *Punti* / Nuovo Punto ( D) su circonferenza d *Rette*/ Semiretta (*b* per due punti C, D) *Punti* / Intersezione (E di due oggetti *c, b) Trasformazioni/* Simmetrico (F di un punto D rispetto E) *Congettura: quale figura geometrica descrive F muovendo D sulla circonferenza d. Puntatore /* Mouse destro sul punto D, traccia on *Misurazioni*/ Luogo (applicato ad F e D)

Della quale, dopo averla realizzata, ho chiesto a GeoGebra di produrre la pagina Web del protocollo, apparirà così:

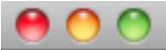

## Preview of "GeoGebra - Protocollo di costruzione".pdf (1 page)

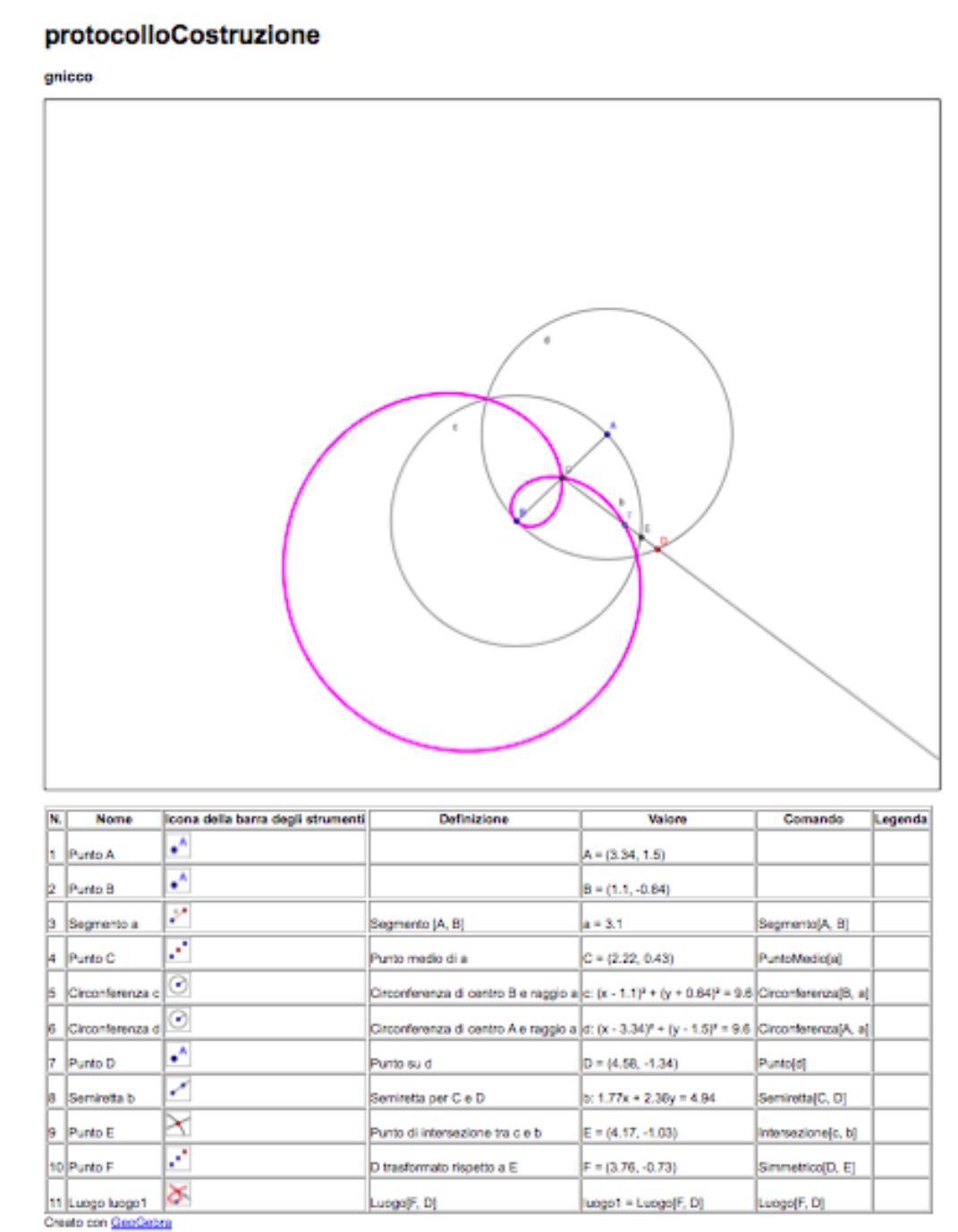

La cosa migliore, ovviamente è mettere l'intera pagina web prodotta su uno spazio web a nostra disposizione:

http://giovanninicco.com/protocollo.htm

#### **2° INCONTRO ( 2 ore):**

Ho pensato, al fine di introdurre il concetto di luogo geometrico, di partire dalla seguente pagina di Wikipedia:

http://it.wikipedia.org/wiki/Luogo (geometria)

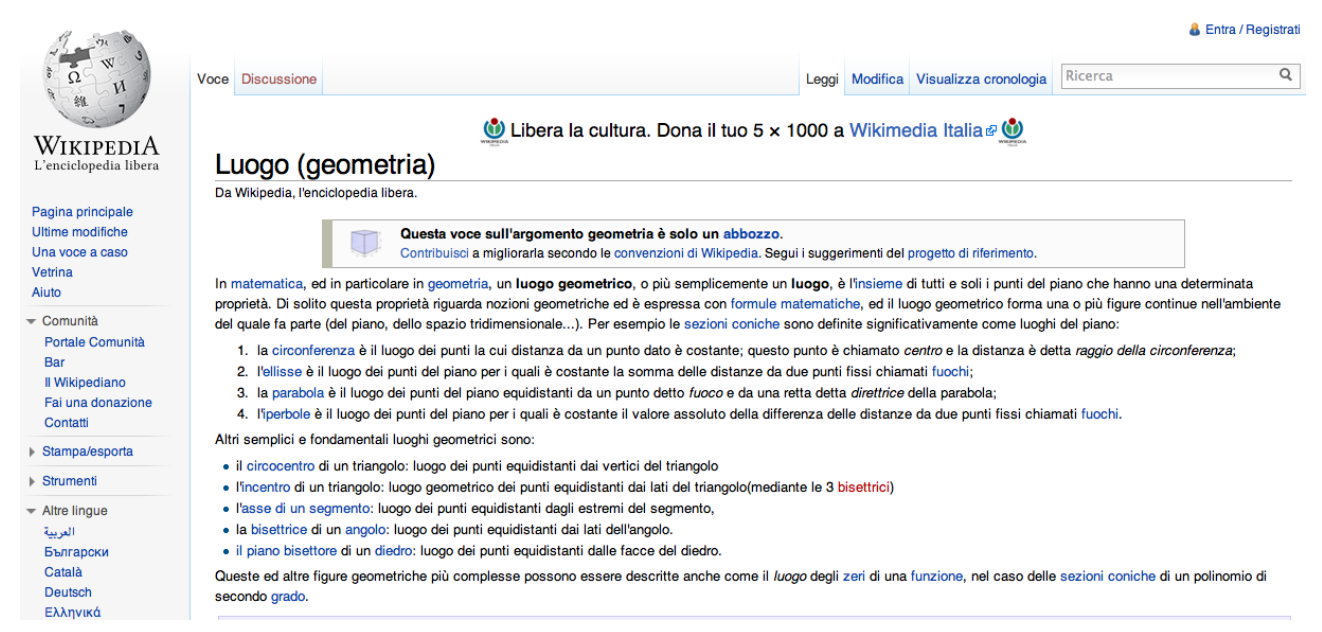

di seguito riportata per maggiore leggibilità.

(Ovviamente fare vedere una pagina di Wikipedia con i contenuti che vengono trattati ha, oltre che una valenza di pragmatismo e realismo operativo, una precipua volontà di fare vedere ai ragazzi che ciò di cui stiamo parlando non esiste solo "a scuola" ma anche nel mondo reale, che per loro coincide spesso con "la rete". )

Da Wikipedia, l'enciclopedia libera.

# Luogo (geometria)

In matematica, ed in particolare in geometria, un **luogo geometrico**, o più semplicemente un **luogo**, è l'insieme di tutti e soli i punti del piano che hanno una determinata proprietà. Di solito questa proprietà riguarda nozioni geometriche ed è espressa con formule matematiche, ed il luogo geometrico forma una o più figure continue nell'ambiente del quale fa parte (del piano, dello spazio tridimensionale...). Per esempio le sezioni coniche sono definite significativamente come luoghi del piano:

- 1. la circonferenza è il luogo dei punti la cui distanza da un punto dato è costante; questo punto è chiamato *centro* e la distanza è detta *raggio della circonferenza*;
- 2. l'ellisse è il luogo dei punti del piano per i quali è costante la somma delle distanze da due punti fissi chiamati fuochi;
- 3. la parabola è il luogo dei punti del piano equidistanti da un punto detto *fuoco* e da una retta detta *direttrice* della parabola;
- 4. l'iperbole è il luogo dei punti del piano per i quali è costante il valore assoluto della differenza delle distanze da due punti fissi chiamati fuochi.

Altri semplici e fondamentali luoghi geometrici sono:

- 5. il circocentro di un triangolo: luogo dei punti equidistanti dai vertici del triangolo
- 6. l'incentro di un triangolo: luogo geometrico dei punti equidistanti dai lati del triangolo(mediante le 3 bisettrici)
- 7. l'asse di un segmento: luogo dei punti equidistanti dagli estremi del segmento,
- 8. la bisettrice di un angolo: luogo dei punti equidistanti dai lati dell'angolo.

9. il piano bisettore di un diedro: luogo dei punti equidistanti dalle facce del diedro. Queste ed altre figure geometriche più complesse possono essere descritte anche come il *luogo* degli zeri di una funzione, nel caso delle sezioni coniche di un polinomio di secondo grado.

Presentando questa pagina e poi le seguenti immagini chiederò ai ragazzi di fare le giuste associazioni.

#### NOTA:

Ho realizzato le figure con GeoGebra, le ho fotografate e inglobate in questo documento, ma la loro destinazione sarà ovviamente on-line.

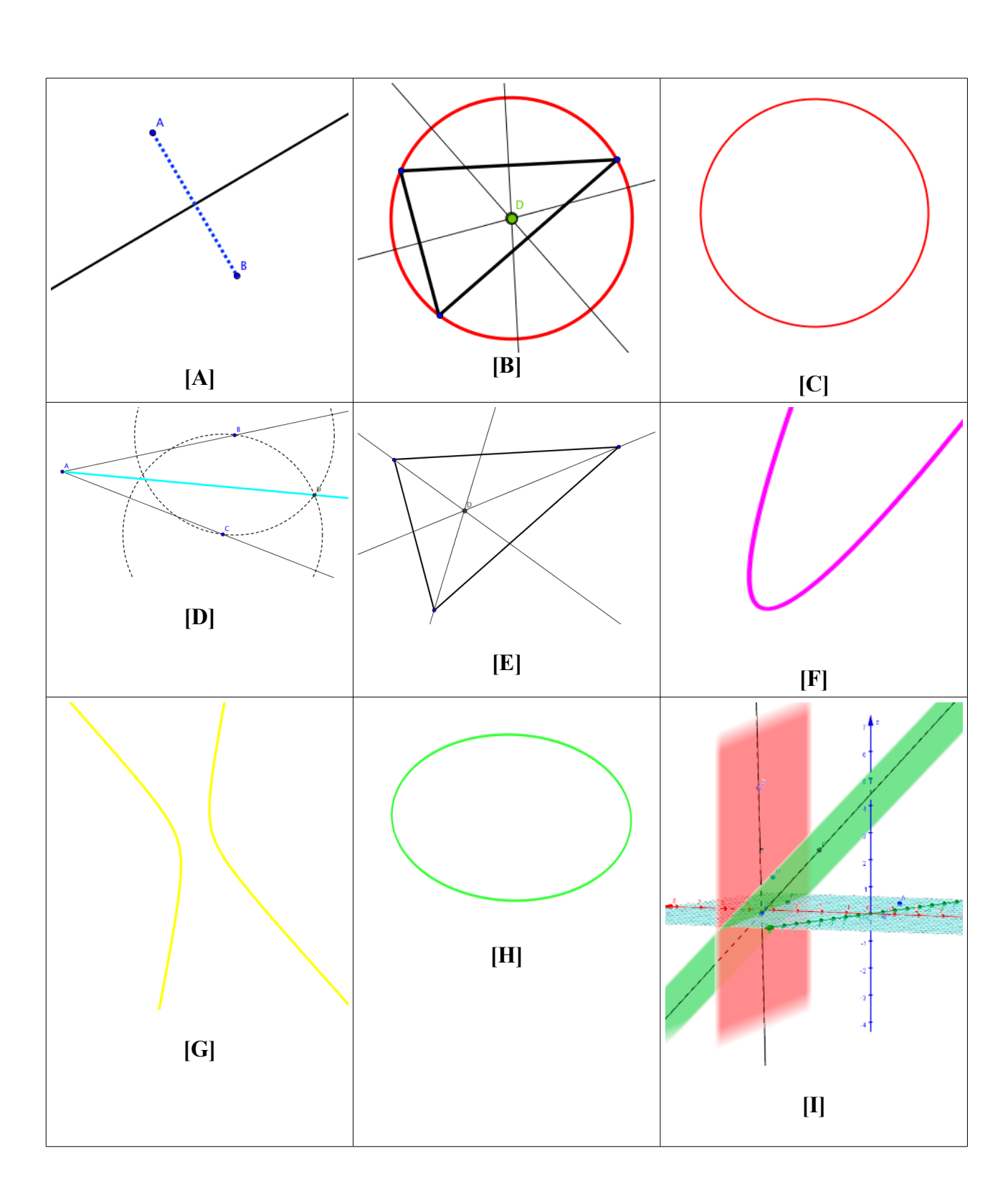

Le giuste associazioni sono: 1C , 2H , 3F , 4G , 5B , 6E , 7A , 8D , 9I

A questo punto la rimanente parte dell'ora è dedicata ad eseguire i protocolli di costruzione della figure A,B,C,D,E,F,G,H,I

che sono qui di seguito riportati:

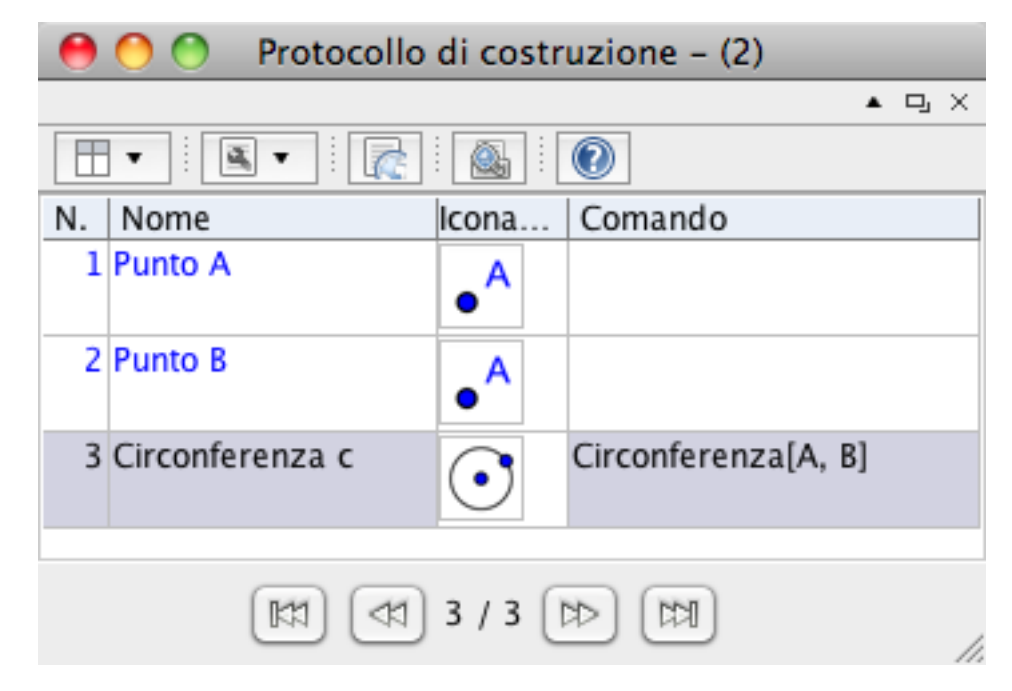

1) Protocollo di costruzione della **CIRCONFERENZA**

2) Protocollo di costruzione dell **ELLISSE**

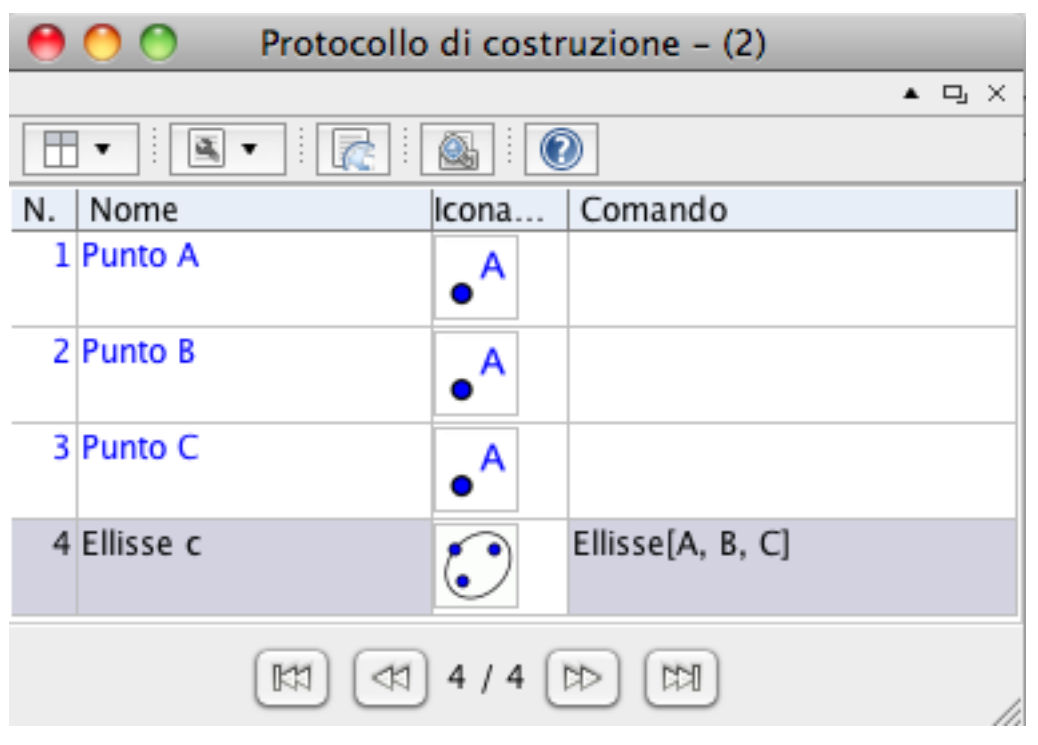

3) Protocollo di costruzione della **PARABOLA**

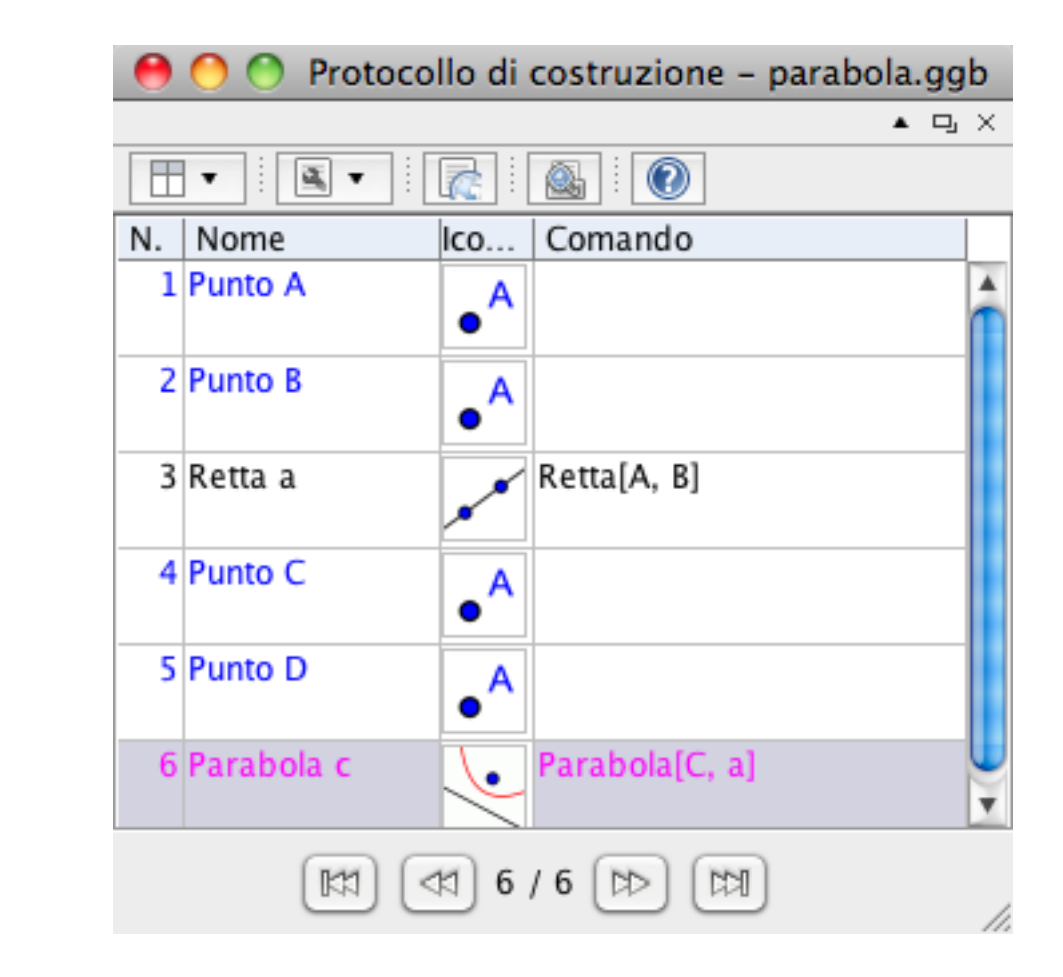

4) Protocollo di costruzione dell' **IPERBOLE**

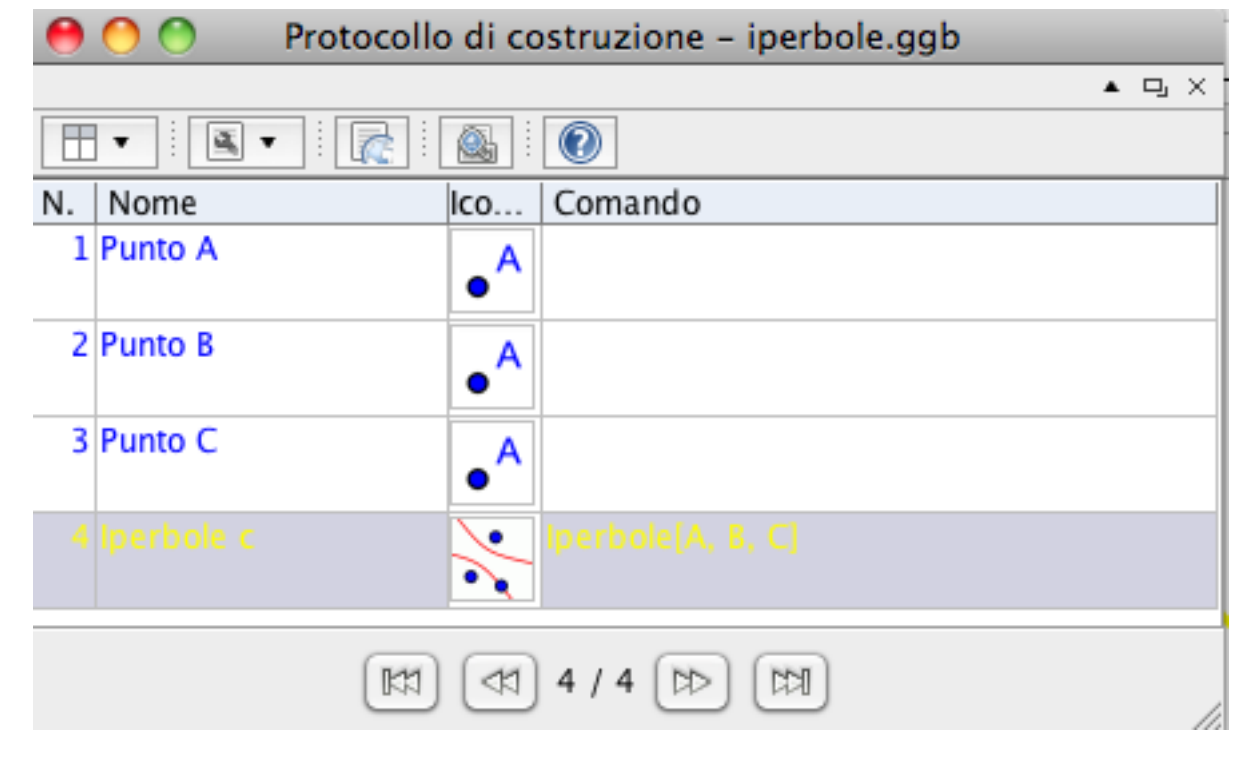

### 5) Protocollo di costruzione del **CIRCOCENTRO**

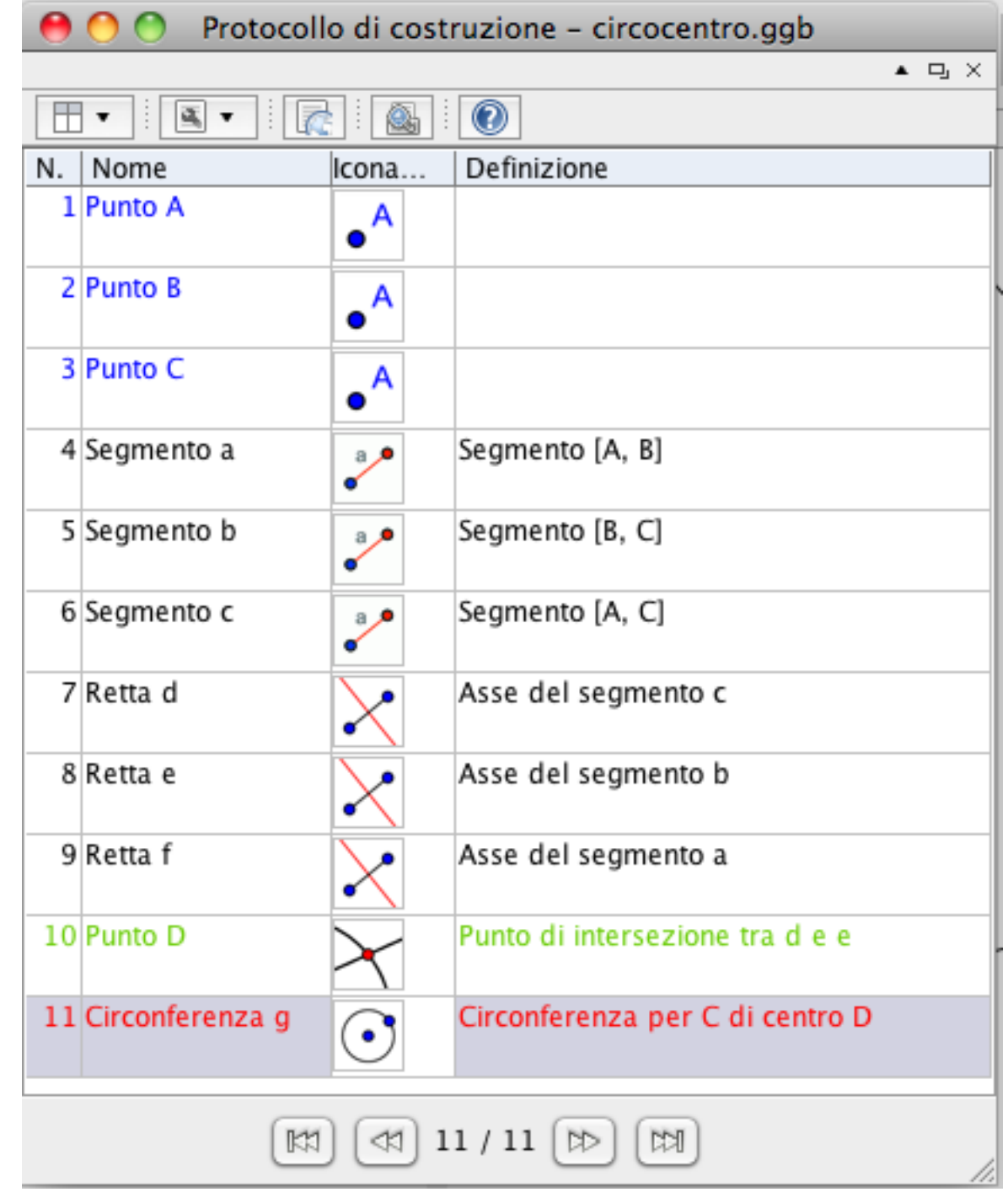

6) Protocollo di costruzione dell' **INCENTRO**

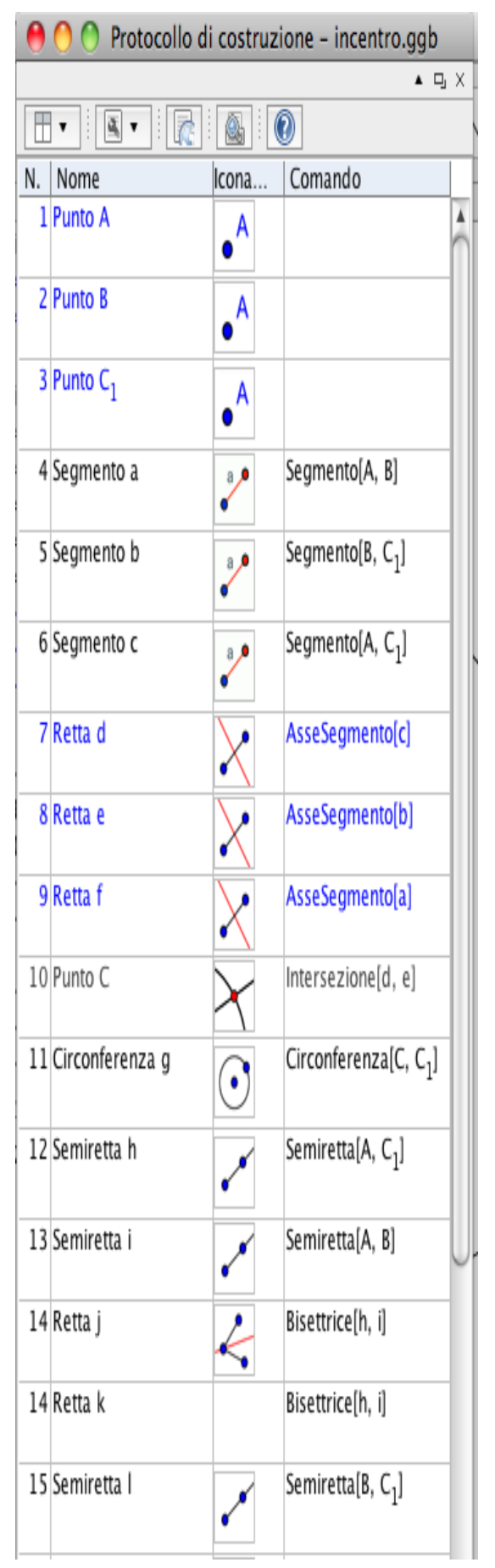

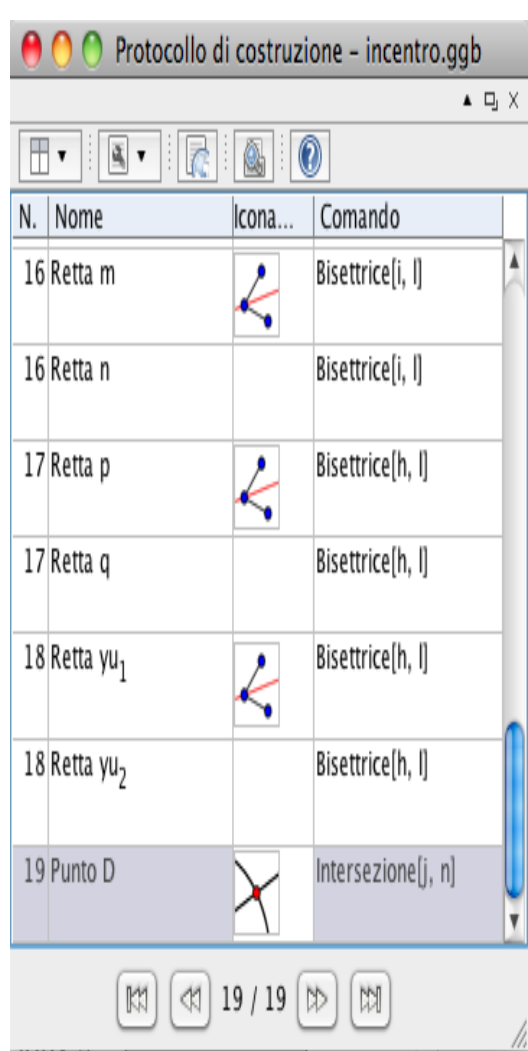

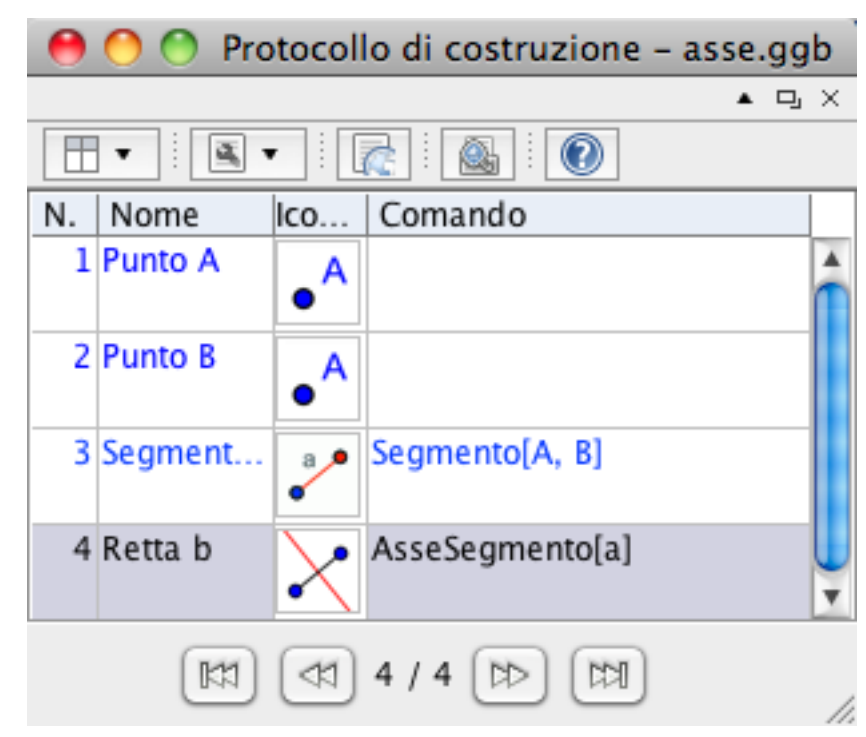

7) Protocollo di costruzione dell'**ASSE DEL SEGMENTO**

### 8) Protocollo di costruzione della **BISETTRICE DI UN ANGOLO**

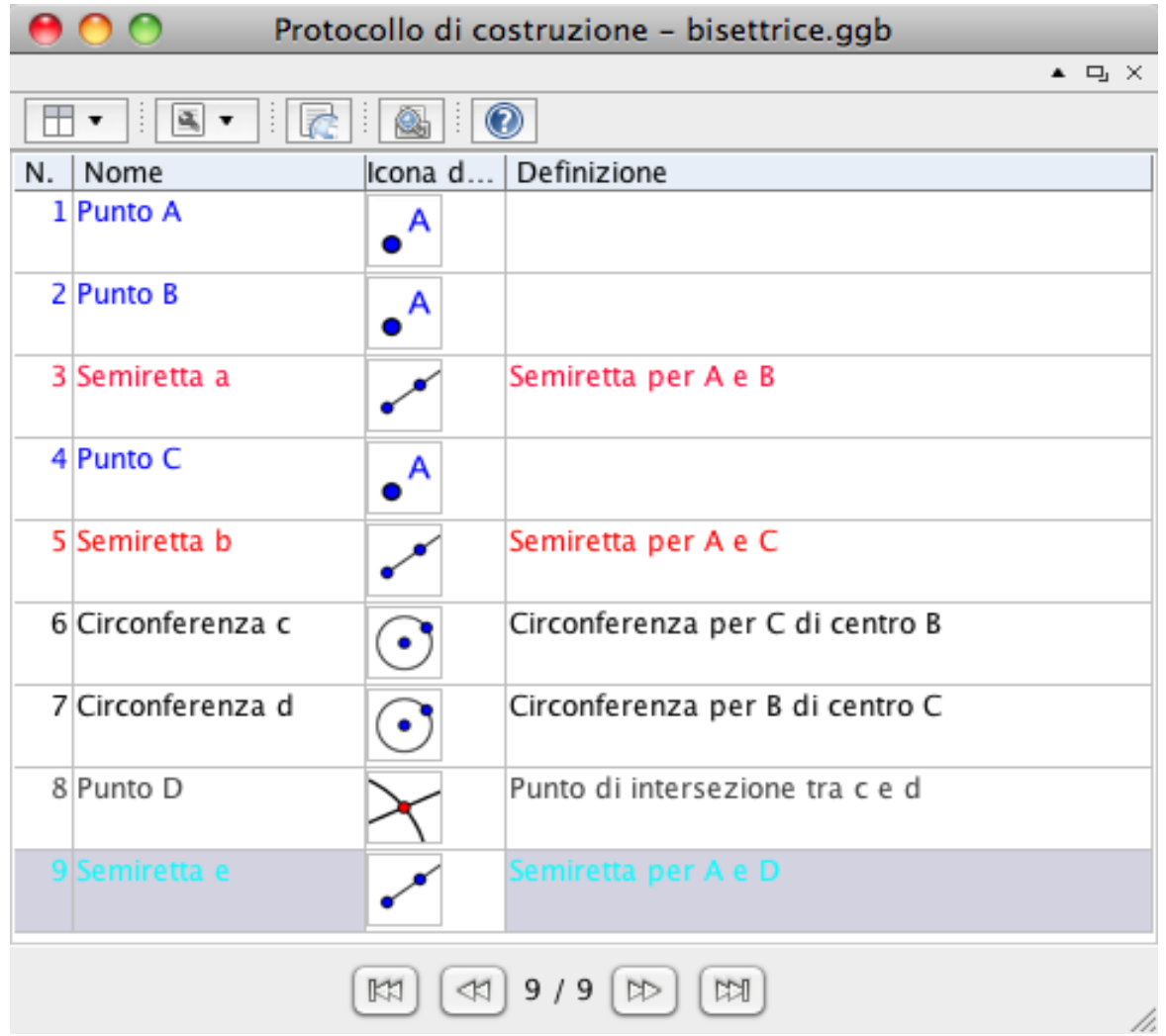

### 9) Protocollo di costruzione del **PIANO BISETTORE**

Per questo luogo è necessario l'uso di GeoGebra 5, che è ancora in fase BETA (cioè non ufficialmente rilasciato) . Il programma si può trovare al seguente link:

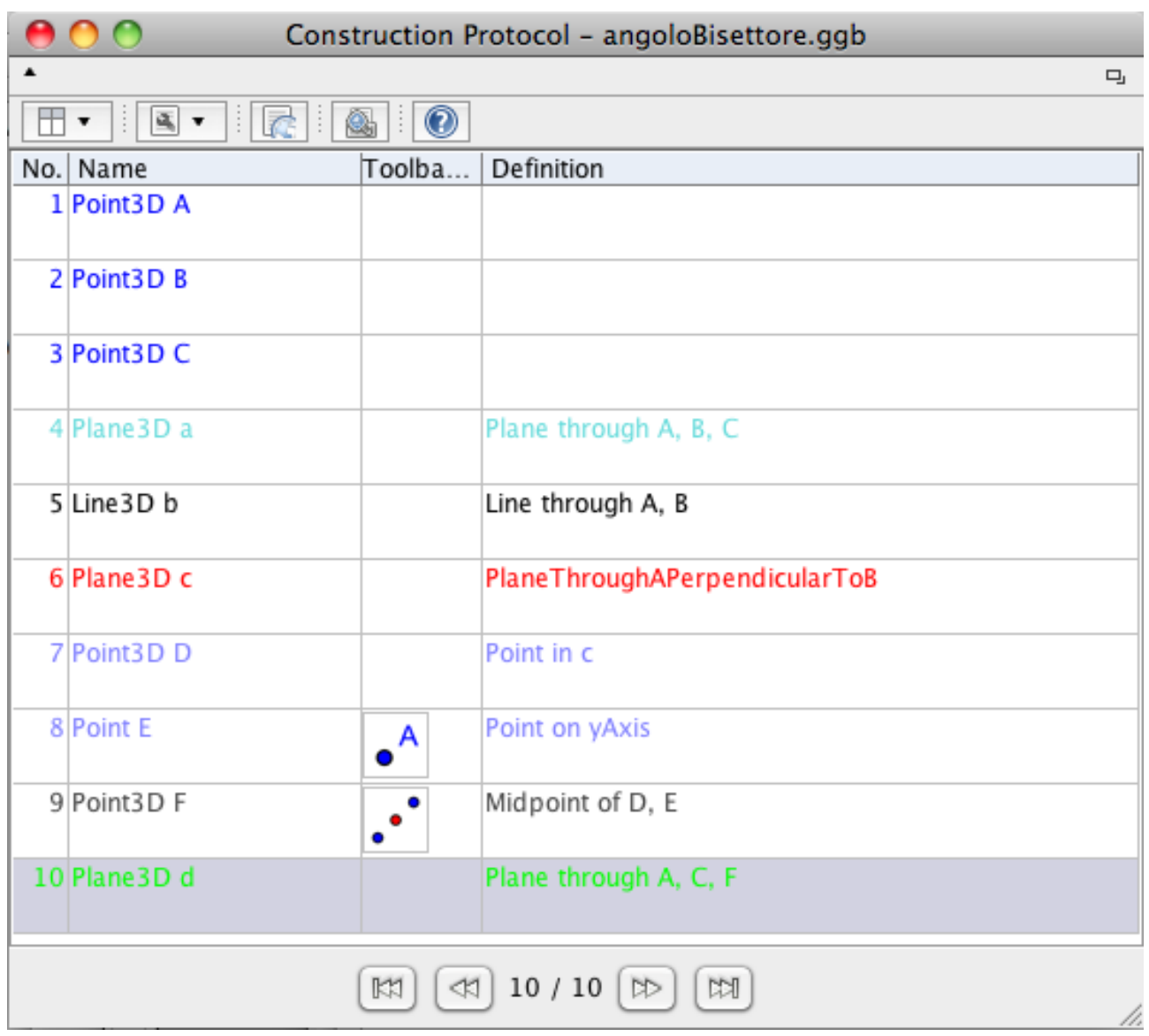

http://www.geogebra.org/webstart/5.0/geogebra-50.jnlp

#### 3° INCONTRO (2 ore):

A questo punto i ragazzi dovrebbero essere sufficientemente competenti con GeoGebra ed anche con il concetto di luogo geometrico per svolgere la seguente attività (per gruppi):

1) Realizza un triangolo equilatero aiutandoti con le circonferenze e con le intersezioni

2) Realizza un quadrato sempre aiutandoti con circonferenze e intersezioni e utilizzando lo strumento "linea parallela" e "linea perpendicolare"

3) Descrivi qui di seguito tutte le possibili intersezioni che possono verificarsi tra il triangolo ed il quadrato.

4) Prova ora a muovere il quadrato o il triangolo cercando, se possibile, di trovare figure alle quali non avevi pensato (fatti aiutare da una persona di un altro gruppo). Ne hai trovate? Se si, quali?

5) Quali sono le caratteristiche del luogo geometrico "sfera"?

6) Quali sono le caratteristiche del luogo geometrico "triangolo equilatero"?

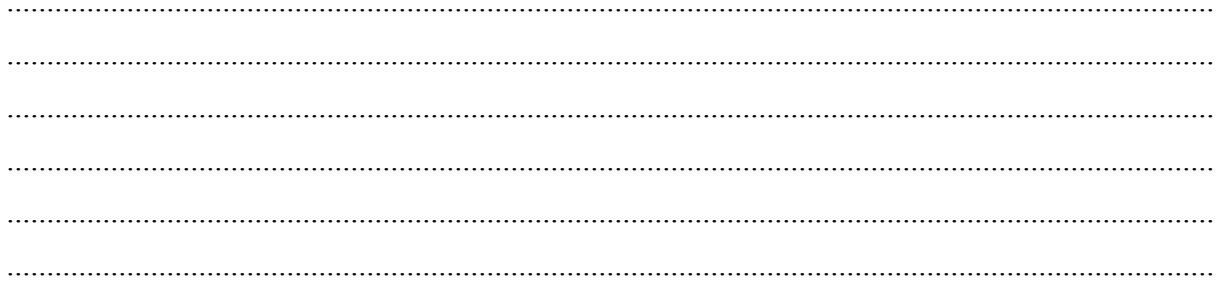